# 防爆型气体监测传感器

**FST100-G1...**

## 产品说明书

**(V1.0)**

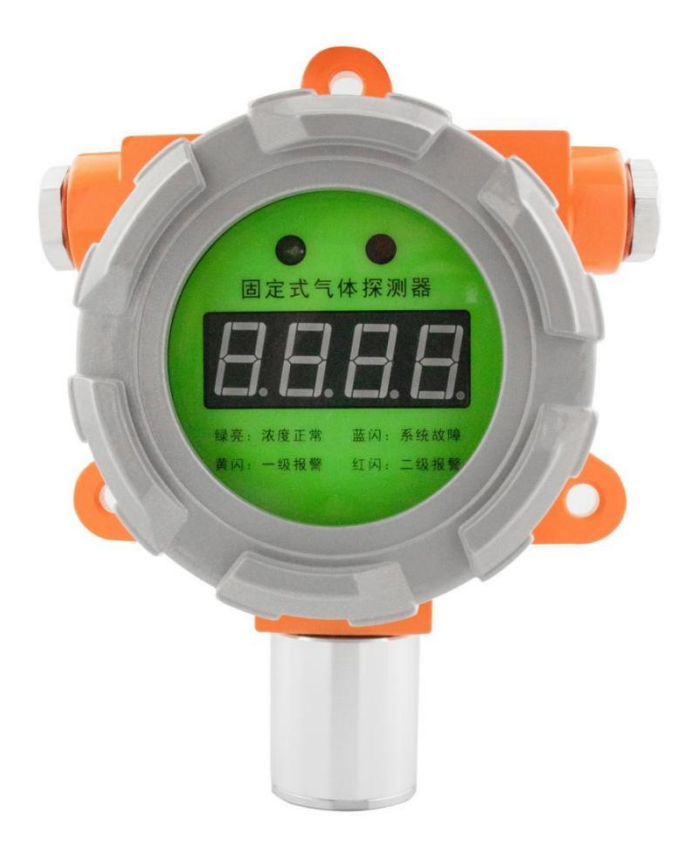

### **● 重要声明**

非常感谢您选用本公司产品,我们为您真诚服务到永远。本公司追求卓越的品质,更注重优良的售 后服务。

操作错误会缩短产品的寿命,降低其性能,严重时可能引起意外事故。请您将本说明书交到最终用 户手中,在产品使用前务必仔细阅读。并请妥善保管好,以备需要时查阅。本公司保留由于产品技术和 工艺更新对本说明书的修改权,若有更改,不再另行通知,并保留对本说明书的最终解释权。

### **● 产品概述**

防爆型气体监测传感器系列,适用于环境中的氧气、氨气、一氧化氮、二氧化氮、二氧化硫、硫化 氢、可燃气体、甲烷、一氧化碳、氢气、臭氧、甲醛等各类气体监测,RS485 设备采用标准 MODBUS- RTU 数据协议。该传感器可以广泛应用于有毒和可燃气体监测、燃烧控制、食品和饮料加工、医疗诊断、 工业监控治理等多种场合。产品采用模块化设计,具有智能化传感器检测技术,整体隔爆,采用墙壁式 安装方式。仪器符合国家标准 GB3836.1-2010《爆炸性环境 第 1 部分:设备 通用要求》、GB3836.2- 2010《爆炸性环境 第 2 部分: 由隔爆外壳"d"保护的设备》标准;防爆标志为 Exd ⅡCT6 Gb, 它适 用于含有 IIA~IIC 类,T1~T6 温度组别爆炸性气体混合物 1 区、2 区爆炸危险场所。

### **● 技术指标**

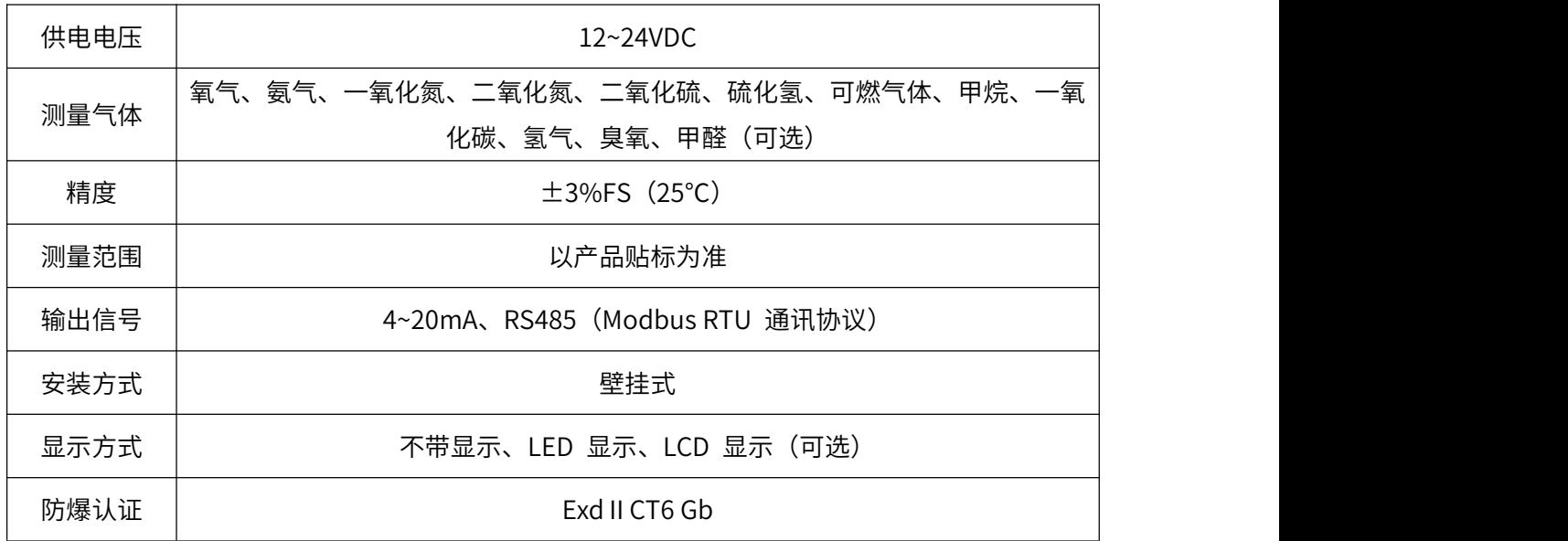

2

### **● 接线要求**

模拟量输出: 红色: +VCC 黑色: GND 绿色: +lout 数字输出: 红色: +Vcc 黑色: GND 绿色: RS485A 白色: RS485B 注:以实际产品为准,引线上有接线标识。

### **● 安装要求**

1、选择安装位置

为了达到最佳的检测效果,必须将固定式气体探测器安装在正确的检测位置上。

需要综合考虑以下因素才能确定正确的安装位置:

1)气体泄漏点的密度、被测气体的比重,

2)周围建筑物的影响,

3)生产设备的新旧程度、风向及常年的气象情况等,

4)在室内还要考虑门窗的位置。

选择指南:

A.仪器与被测气体可能泄漏点要保持适当的距离。太近反应速度快,但如果泄漏频繁,可能报警次 数过多,或长期处于报警状态使人麻痹。

B.仪器要安装在泄漏点的下风向。

C. 在室内安装时, 如果泄漏源在室外, 仪器要安装在进风口处。

D.要根据被测气体与空气的比重来确定安装的高度。当泄漏气源比重较重时,安装高度较低;当泄 漏气源比重较轻时,安装高度较高。

E.要根据被测气体可能泄漏点的情况,人员出现的频率和停留时间,选择仪器的数量,以达到最佳 的经济效果。

F. 如果设备陈旧可考虑增加被测点。

G.仪器要防止受高温热源的辐射,过高的温度或过低的温度都会影响传感器的使用效果及寿命。

2、安装步骤

3

1..使用螺栓、螺帽将变送器固定在安装支架上。

在变送器在上方和左右两侧共计有三个固定孔。安装人员先使用三组螺栓、螺帽将变送器安装在安 装支架上。

2.变送器的打开、接线安装步骤。

旋下(逆时针方向旋动)变送器上盖;

旋下(逆时针方向旋动)压紧螺母、取出防水橡胶塞;

将电缆线从压紧螺母、防水橡胶塞中穿过引入变送器内部;

确定所购变送器的通讯类型,参照第 5 章节的具体接线说明,正确接线(该过程必须认真仔细,错 误的连接将有可能导致变送器损坏)。检查连接牢固后,将壳体中多余电缆线抽出,锁紧进线口的压紧 螺母。如果采用的电缆较细,请加绕生胶带,将电缆增粗,保证压紧螺母拧紧和不 会有空隙;

检查各环节可靠无误后,将前盖拧紧(密封圈放正、压紧、盖与壳体不要有缝隙)。

3、安装固定和接地处理

最后用膨胀螺栓将安装支架(或安装板)固定在墙面安装位置上,安装仪器时必须保证传感器的方 向向下,以达到最佳的防尘与防水能力。

用户也可以根据现场条件把变送器与安装支架分离,先行安装支架(或安装板),待固定完毕后再 为变送器接线。

接地螺孔在仪器左侧的压紧螺母下方,外壳需要连接到可靠接地。

### **● 通迅协议**

波特率:默认为 9600;

数据长度:8bit

校验类型:无

停止位:1bit

2、MODBUS RTU 协议

功能码

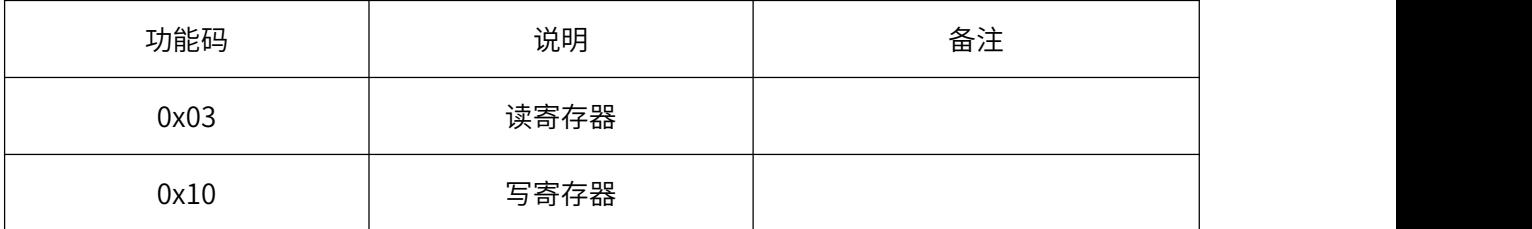

#### 读写说明

单次读取的寄存器个数,最大为 16 个原始寄存器

32bit 数据字节流发送顺序与存寄器分配

### 数值 0x12345678 的分配示例

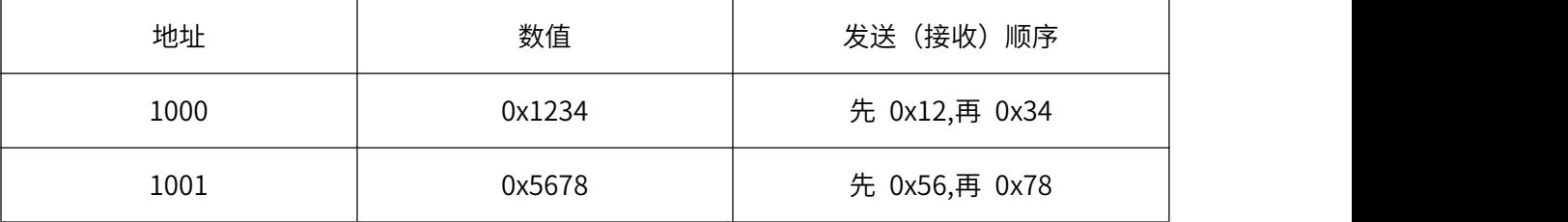

实时数据——寄存器列表

### 以下寄存器地址为 十进制数值

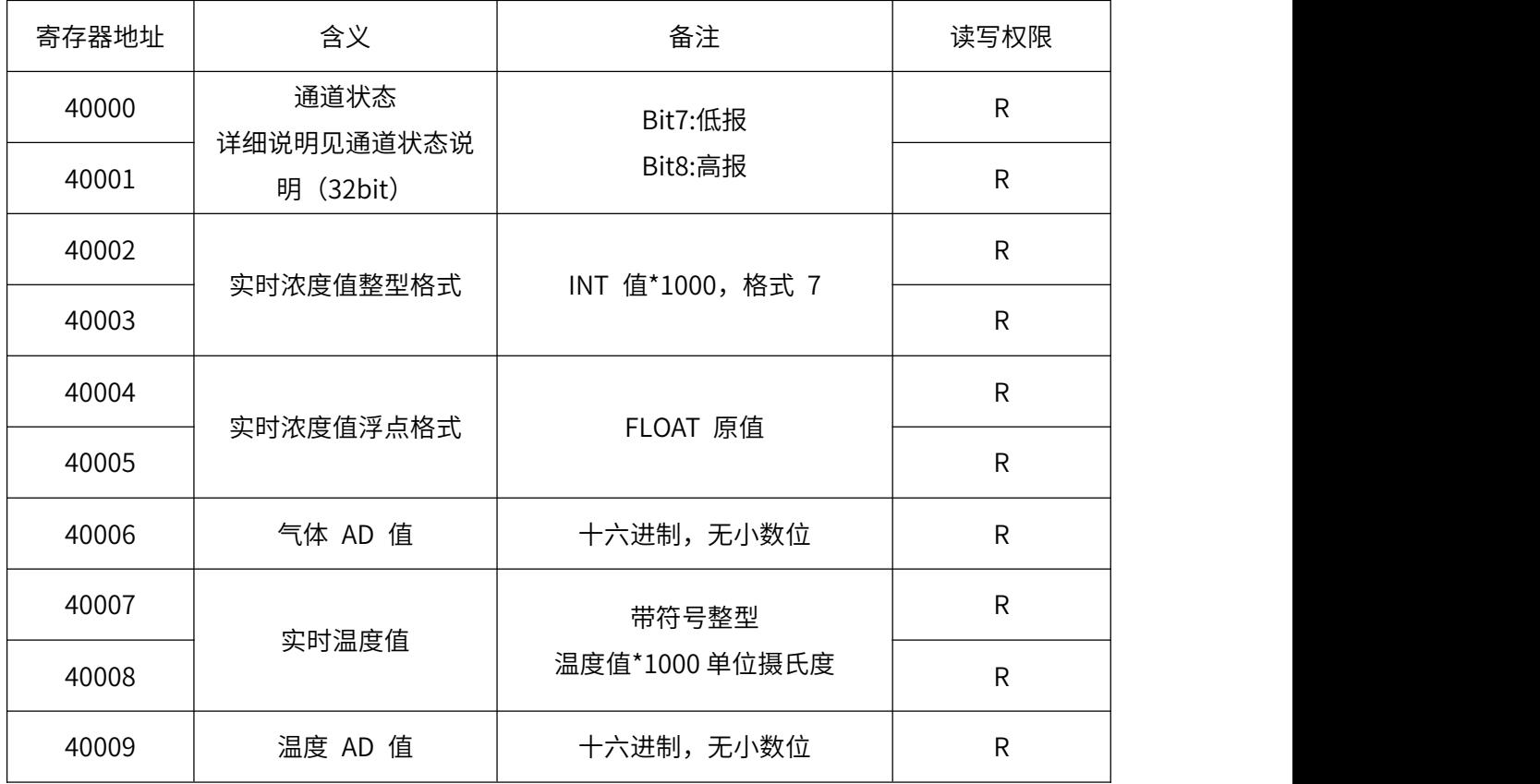

通道状态说明(32bit)

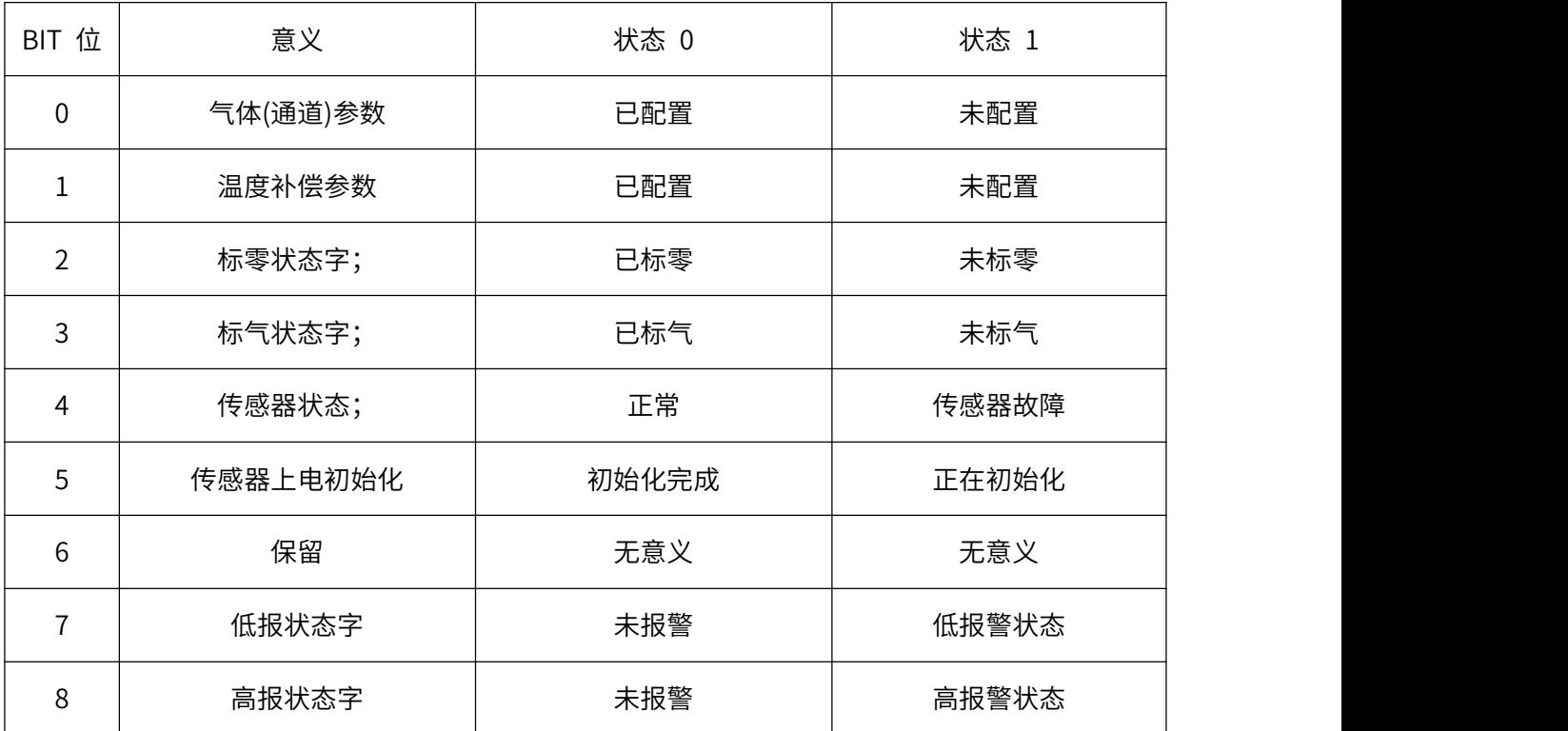

格式 7:气体浓度整型格式

C 语言中 int 型, 实际浓度值的 1000 倍, 如氧气浓度为 20.9,表示为 20900。

### **● 显示及菜单说明(LED 显示功能)**

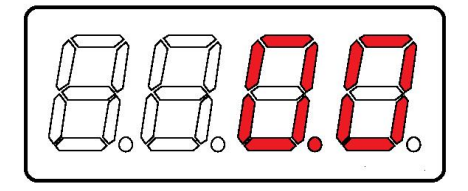

仪器开机后巡显参数,巡显完成后进入实时浓度值显示状态。

1、分立指示型显示板,配备有正常、故障、高报、低报指示灯。

2、RGB 指示型显示板,配备有一只超高亮度状态指示灯。不同的颜色表示不同的工作状态。

气体浓度正常, 绿色常亮

气体浓度超标,黄色慢闪

浓度严重超标,红色快闪

仪器故障状态,蓝色慢闪。

变送器采用菜单式显示,操作简单方便,无须用户记忆复杂的按键组合。对于有特殊需求的用户, 请按照以下说明自行设置各项工作参数:包括一级报警值、二级报警值,气体量程、气体标定、遥控握手 开关以及总线地址等。

### **● 显示说明**

LED 式显示板采用四位 7 段数码管。

显示数值时:内容右对齐

显示菜单时:内容左对齐

### **● 菜单操作**

菜单是对设备进行查询和配置的重要功能,操作时需要对照说明书仔细研读,如有疑问,可向厂家 寻求指导和帮助。

下述的 **医**病 医神经病 医神经病 医神经病 医神经病 医单位 医单位 医单位

为防止遥控器同时对多个设备进行操作,进入菜单可进行握手验证。

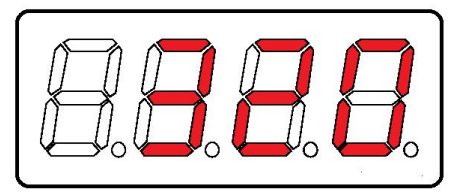

1、为防止遥控器同时对多个设备进行操作,产品设计了握手码。握手码默认处于非启用状态,实时 浓度界面下, 按"OK"键可进入菜单界面。

2、握手功能可以通过菜单操作进行配置。当开启握手码时,每个显示板都有特定的握手码,用于多 探头现场下对指定探头进行独立操作。

3、当握手码功能启用时,进入菜单前将先进入握手码页面,输入目标设备显示板上的提示数字,即 可进入设备"菜单"界面。

### **● 菜单条目**

"-L ": 一级报警(低报)数值 (low alarm)

- "-H ": 二级报警(高报)数值 (high alarm)
- "FS ": 气体量程(Full Scale)
- "BD0 ": 零点标定(zero calibrate)
- "BD1 ": 气体标定(gas calibrate)
- "Addr": 总线通讯地址设定(communication address set)
- "HS" : 握手码(Handshank)

### **● 操作方法**

操作"向上/ 向下"键,菜单切换到下一条目; 到达最后一个条目后,将重新从首条条目开始; 按下"OK"键,将会进入到所选择的菜单条目,并显示对应的参数或数值; 按下"返回"键,将会返回实时测量状态(显示实时浓度数值);

1、低报警值 (low alarm)

$$
\left[\begin{array}{c}\prod\limits_{i=1}^{n} \prod\limits_{i=1}^{n} \prod\limits_{i=1}^{n} \prod\limits_{i=1}^{n} \end{array}\right]
$$

当在条目状态下, 按"OK"键, 将显示低报警数值

再次按下"OK"键,被修改的数值位开始闪烁,进入编辑状态

此时用户按下"▲/▼"键修改参数值;

按"OK"键切换到下一个被修改位。

末位修改完成之后,按"返回/ESC"放弃修改;按"OK"键保存修改,并返回参数正常显示状态。 2、高报警值(High alarm)

$$
\left[\begin{matrix} 0 & 0 & 0 & 0 \\ 0 & 0 & 0 & 0 \\ 0 & 0 & 0 & 0 \end{matrix}\right]
$$

在条目状态下,按"OK"键,将显示高报警数值

再次按下"OK"键,被修改的数值位开始闪烁,进入编辑状态

此时用户按下"▲/▼"键修改参数值;

按"OK"键切换到下一个被修改位。

末位修改完成之后,按"返回/ESC"放弃修改;按"OK"键保存修改,并返回参数正常显示状态。 3、量程(Full Scale)

该菜显示气体量程。当用户将变送器连接到远程主机或 DCS 时,请将远程采集器的量程设置为与 变送器相同的 FS (量程) 值。

4~20mA 变送器根据该参数调制电流环的电流大小,当气体浓度为 0 时,输出电流为 4mA;当气 体浓度达到 FS(满量程)时,电流环大小为 20mA;

操作步骤:

当在显示以上报警方式时,按下"OK"键,将显示量程值

再次按下"OK"键,被修改的数值位开始闪烁,进入编辑状态

此时用户按下"▲/▼"键修改参数值;

按"OK"键切换到下一个被修改位。

末位修改完成之后,按"返回/ESC"放弃修改;按"OK"键保存修改,并返回参数正常显示状态。

4、零点标定(Biao Ding 0)

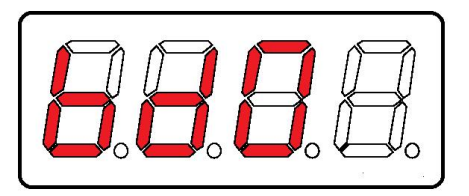

零点标定(校准),校准工作必须由专业人员在洁净的空气中进行。

标零步骤:

条目状态下按"OK"键,将显示标零提示,零点浓度值闪烁,提示等待标零;

再次按下"OK"键,进入 20 秒倒计时页面, 倒计时结束出现"OK"闪烁提示页面。完成标零, 返 回正常工作显示状态。

在以上操作进行中均可按"返回/ESC"键中止操作或放弃零点标定,并返回上一级菜单页。

5、气体标定(Biao Ding 1)

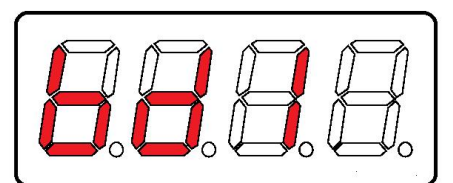

气点标定(校准),校准工作必须由专业人员在洁净的空气中进行。

标气步骤:

条目状态下,按下"OK"键,出现数值闪烁,需要按实际标准气浓度编辑该数字。

再次按"OK"键,进入标准气浓度值修改页面,被修改位参数值将开始闪烁,此时用户按"▲/▼"

键,对闪烁位参数值进行修改,按"OK"键切换到下一个要被修改位。

修改完成后,按下"OK"键,进入标气 20 秒倒计时页面,出现标气"OK"闪烁提示,表明气体标 定已经完成。完成标气后,返回正常工作显示状态。如出现 Err,表示传感器反应过小,系统拒绝标气。 在以上操作进行中均可按"返回/ESC"键中止操作或放弃修改,并返回上一级菜单页面。

6、握手码(Hand Shake)

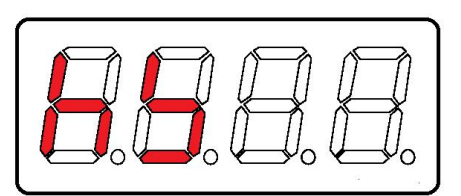

握手码开启(ON)时,接收到遥控指令后,会要求用户按提示输入握手码。握手码关闭时,遥控器可 以直接进入菜单进行操作。

配置步骤:

条目状态下,按"OK"键,显示变送器开机握手码的状态:"ON"表示握手码启用,"OFF"表示 握手码禁用。

再次按"OK"键,进入参数修改页面,参数值闪烁,进入参数修改状态。

此时按"▲/▼"键切换"ON"或者"OFF", 选择到须要参数.

按"OK"键确认修改。

7、总线通信地址(Addr)

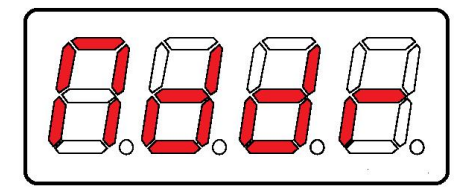

总线通信地址,是设备在当前总线中的响应地址,同一总线系统下的设备通信地址不可重复。 编辑步骤:

条目状态下,按"OK"键,显示此变送器当前的 485 通道号

再次按下"OK"键,进入通信地址修改页面,被修改位参数值将开始闪烁

此时用户按"▲/▼"键,对闪烁位参数值进行修改;

按"OK"键切换到下一个被修改位。

修改完成之后,按"OK"键,出现"OK"闪烁提示字符,修改成功,并显示修改后的通道号。按

"ESC/返回"返回主菜单。

在以上操作进行中均可按"ESC/返回"键终止操作或放弃修改,并返回上一级菜单页面。

8、总线通信速率(baud rate)

主机或采集器与仪器通信时,双方的通讯速率必须保持一致,总线通讯属性固定为 8 数据位,无校 验位,1 停止位。

仪器提供 4 种通讯速率分别为:1200/2400/4800/9600Bps。

仪器出厂时的默认通讯速率为 2400bps,用户可以按照以下步骤进行修改。

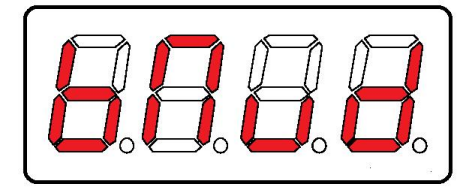

条目状态下, 按"OK"键, 将显示变送器当前的通讯速率。

再次按"OK"键,进入参数值修改页面,参数值会处于闪烁状态,表示已经进入参数切换状态。 此时按"▲/▼"键切换参数,选择到须要参数,

按"OK"键确认修改。

显示"OK"闪烁提示页面,修改成功并显示修改后的参数值。按"ESC/返回"键返回主菜单。 在以上操作进行中均可按"ESC/返回"键终止操作或放弃修改, 并返回上一级菜单页面。

### **显示及菜单说明(LCD 显示功能)**

### **● 巡检界面**

开机界面显示完成后,将逐个显示设备工作的主要参数,依次如下

- 1."版本日期":软件版本号及软件生成的日期
- 2."气体类型":本机检测的气体类型
- 3."气体量程":气体传感器的量程,即额定最大检测浓度值
- 4."高报警值":气体浓度达到该值会产生高报
- 5."低报警值":气体浓度达到该值会产生低报
- 6."开关量": 表示继电器或 IO 输出方式
- 7."接口类型":表示变送板的工业接口类型,如 4~20mA、RS485

### **● 实时界面**

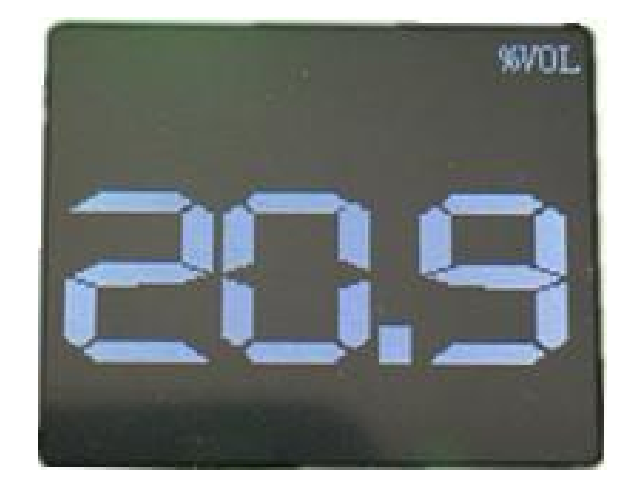

以大气环境下氧气为例

显示板在没有任何操作的情况下显示实时浓度

实时界面还可以显示气体的类型、气体单位、气体传感部位的温度值和气体浓度曲线。

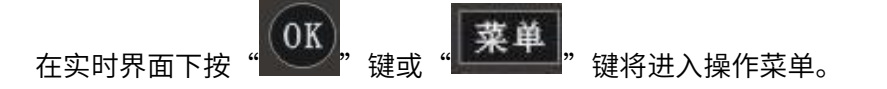

### **● 菜单界面**

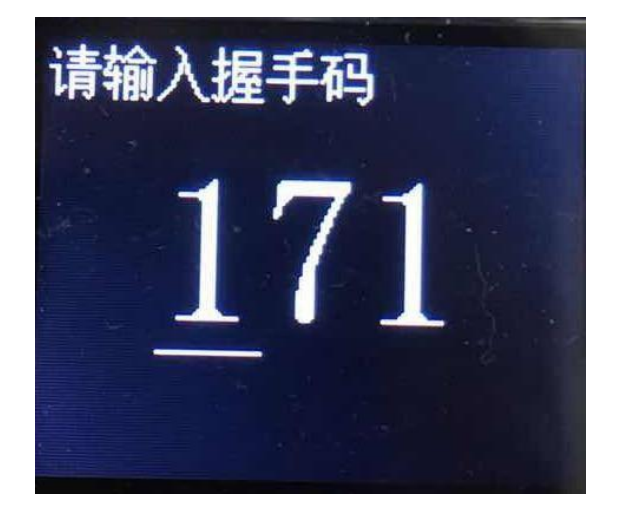

以现场握手码打开状态为例

1、显示板出厂,握手码默认处于关闭状态。开机处于浓度界面时,按" "即可进入"菜单" 界面。

2、当用户需要此功能时,该功能可以通过菜单操作进行开启。当开启握手码时,每一个显示板都有 一个特定的握手码,用于多探头现场下针对指定探头进行一对一操作。

当握手码功能打开时,将先进入握手码页面,输入目标设备显示板上的提示数字,即可进入设备 "菜单"界面。

主菜单条目如下:

- 1.设置
- 2.查询
- 3.标零
- 4.标气
- 5.开关量

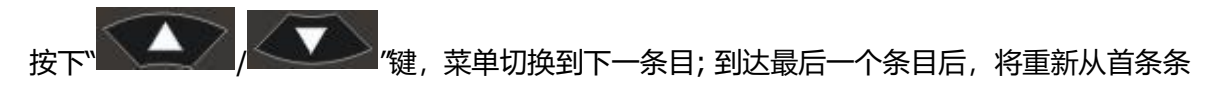

目开始。

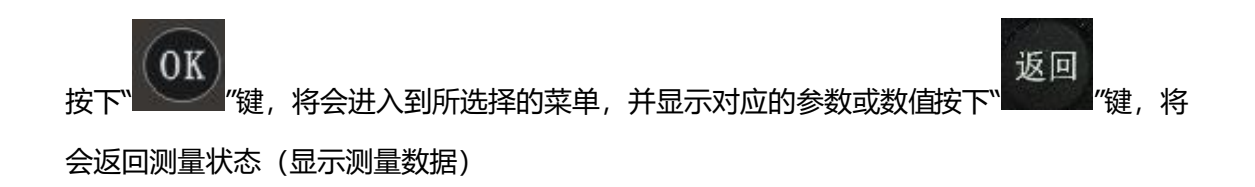

### **● 设置**

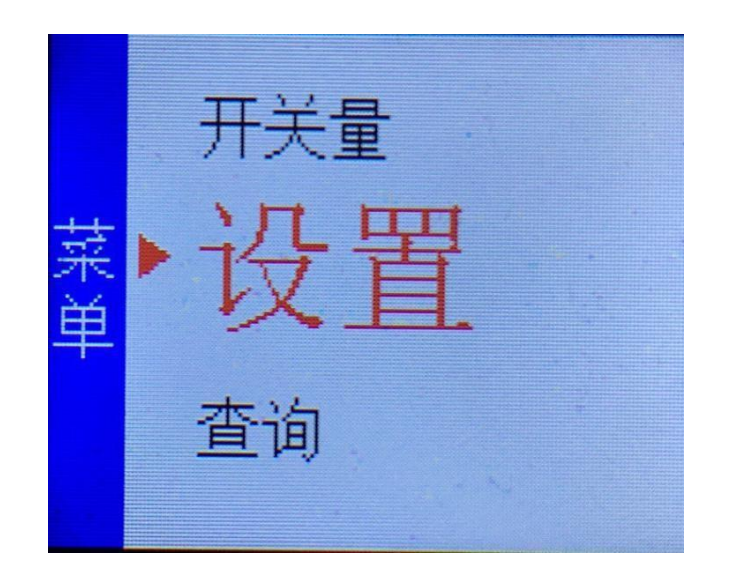

菜单的设置界面包括:高报警值、低报警值、分辨率、量程、通信 ID、波特率(电流环无通信 ID 与波特率)。每一项功能都可以进行修改参数值。

操作如下

用户具有编辑该项属性的权限

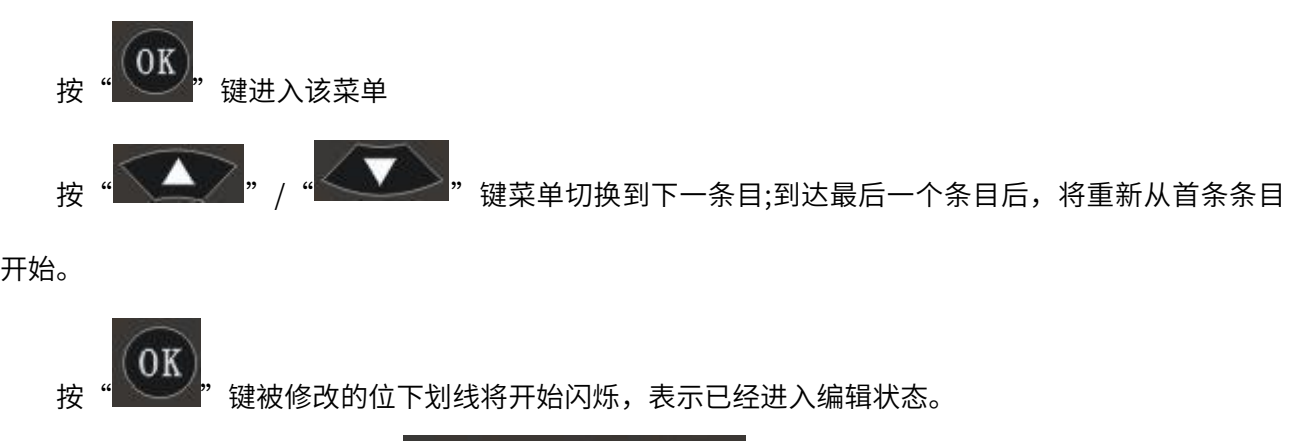

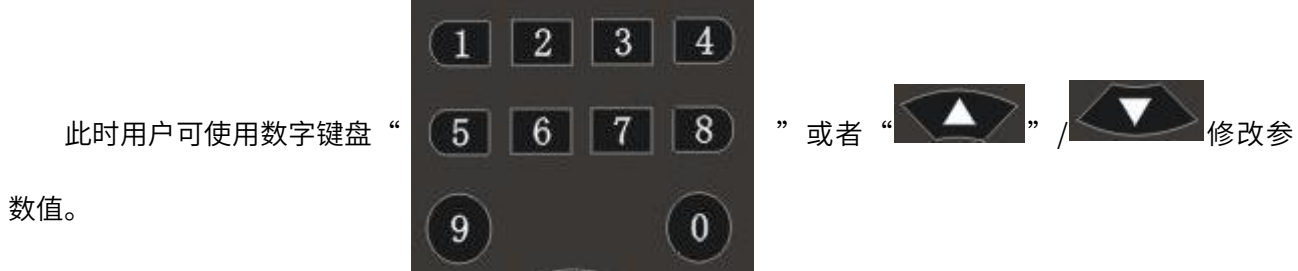

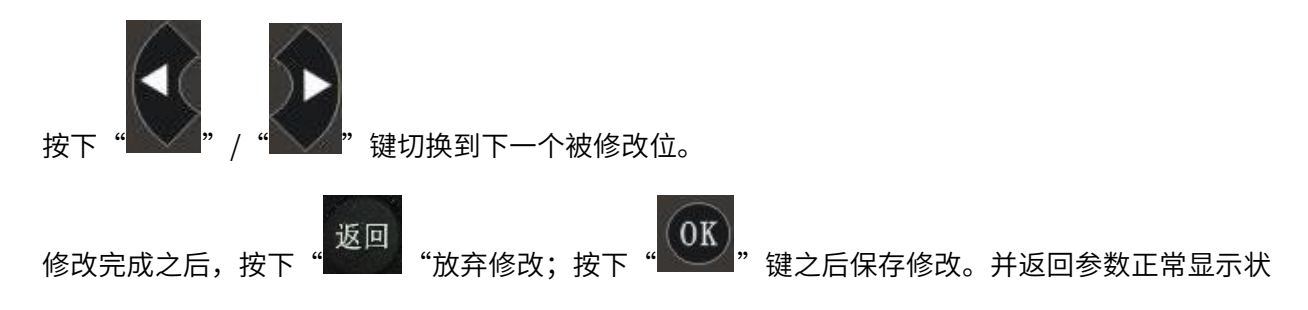

 $\infty$ 。 we are the contract of  $\infty$  .

### **● 查询**

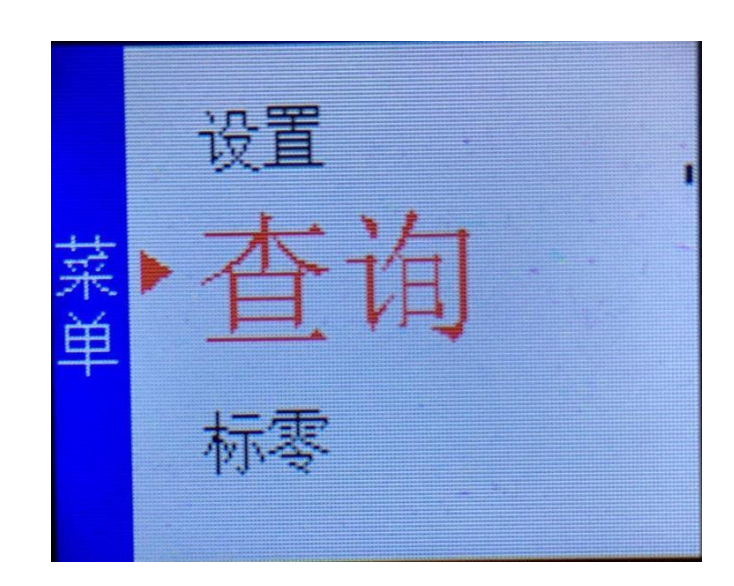

进入菜单查询界面,将显示变送板的参数信息查询

OK 按" "键,进入参数查询界面,可按" / " 键,依次查询产品的

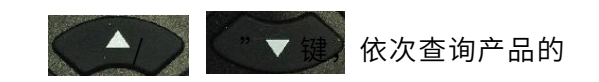

参数信息。

- 开关量 1~4 继电器或 IO 输出方式
- 通信 ID 设置传感器板 ID 值
- 气体 气体类型
- 接口 变送板的工业接口类型
- 量程 气体浓度测量范围值
- 单位 气体单位
- 高报警 高报警值
- 低报警 低报警值
- 零点值 传感器零点值
- 分辨率 显示浓度页面气体浓度值的小数位数
- 传感器 传感器品牌

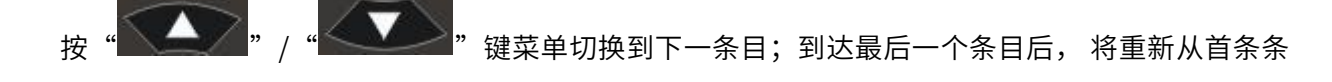

目开始。

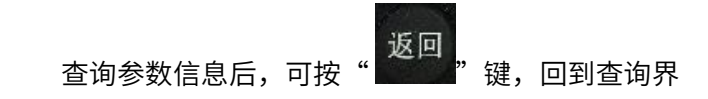

**● 标零**

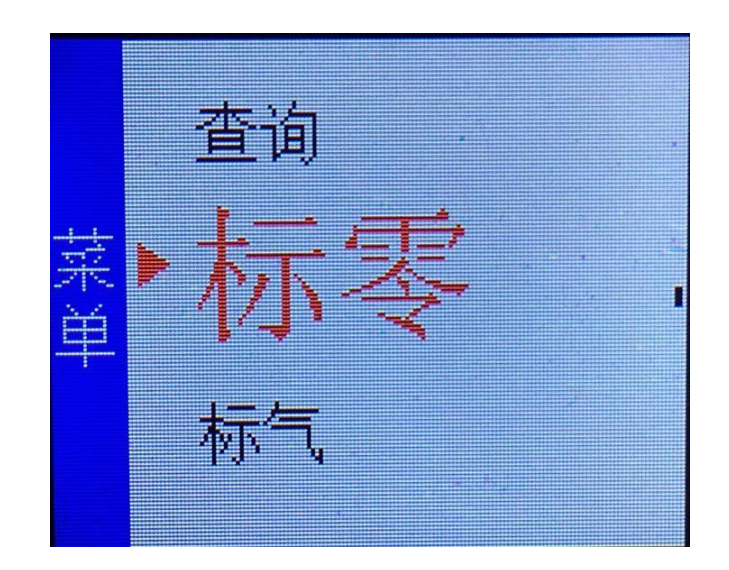

仪器出厂时零点已经调校合格,用户不需要在做校正。当仪器使用一段时间后或认为有必要对其重新 调整时,校验工作必须由专业人员,在干净的空气中进行。

用户具有编辑该设置的权限: 菜单状态按下" " 键,将显示标零提示,并显示气体零点值, 提示等待标零。 再次按下" <sup>324</sup>"键,进入 10 秒倒计时页面,倒计时结束出现"标零成功"提示页面。完成标 零,返回正常工作显示状态。 返回 在以上操作进行中均可按" "键中止操作或放弃修改,并返回上一级菜单页面。

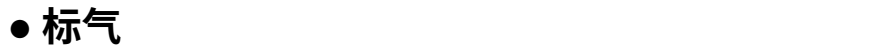

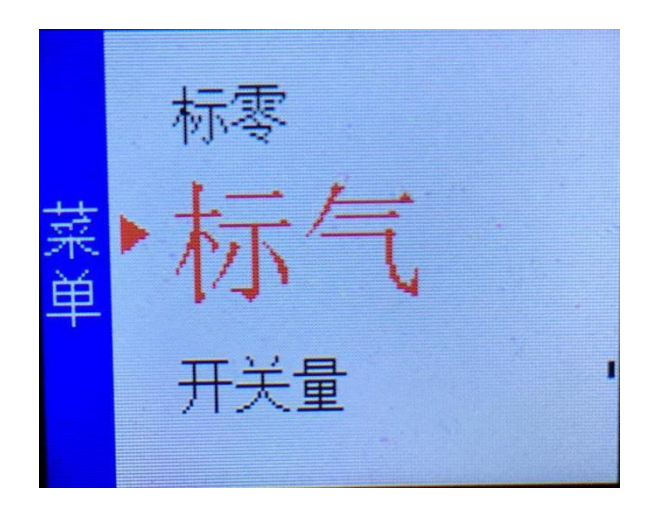

仪器出厂时该项已经调校合格,用户不需要再做校正。当仪器使用一段时间后或认为有必要对其重新 调整时,校验工作必须由专业人员进行。

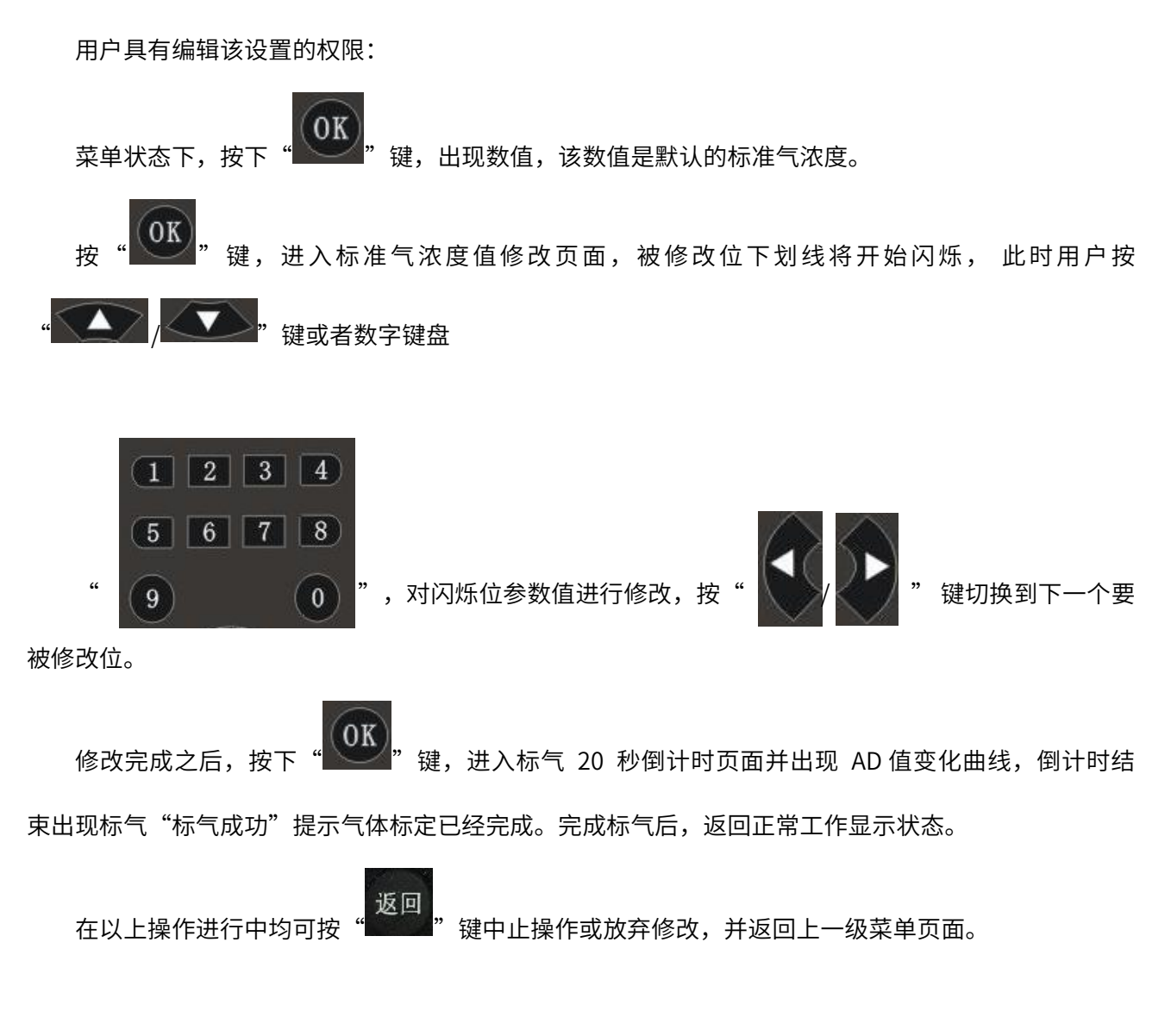

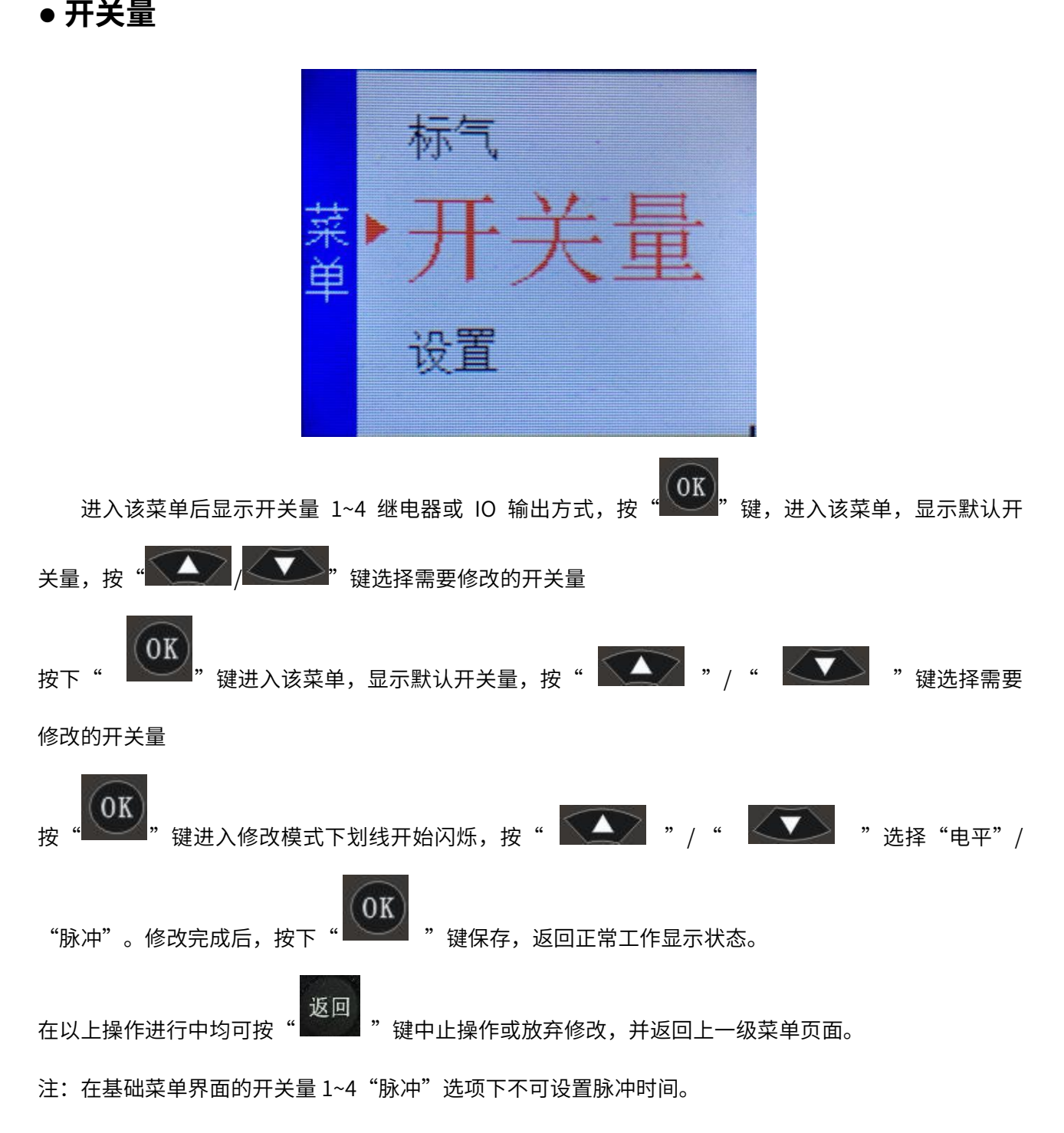

### **● 超级菜单**

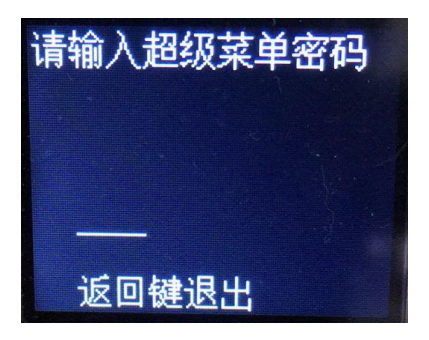

进入超级菜单,需先进入基础菜单界面。任意按一个数字,将会提示: (请输入超级菜单密码): 然后直接输入密码进入到超级菜单界面。

开 关 量 气体参数浓度页面电 流 环 系统设置传感器 ID

AD 列表

恢复出厂

### **● 开关量**

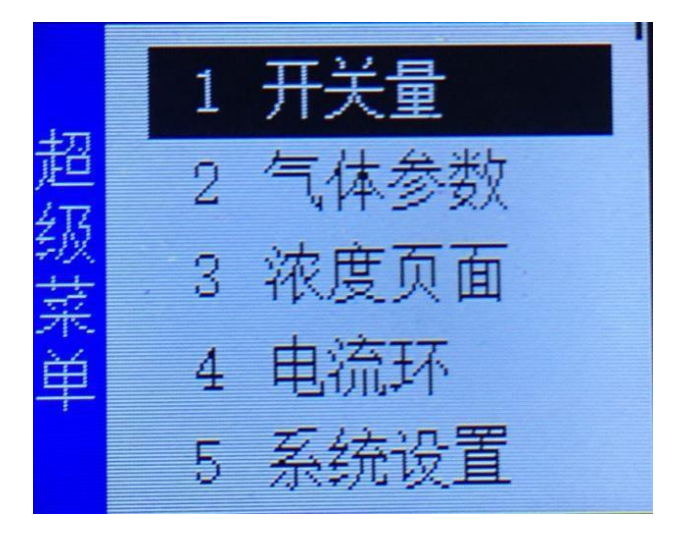

超级菜单的开关量页面包括:脉冲宽度、间歇时间、动作类型、自检时间。每一项功能都可以进行 修改参数值。

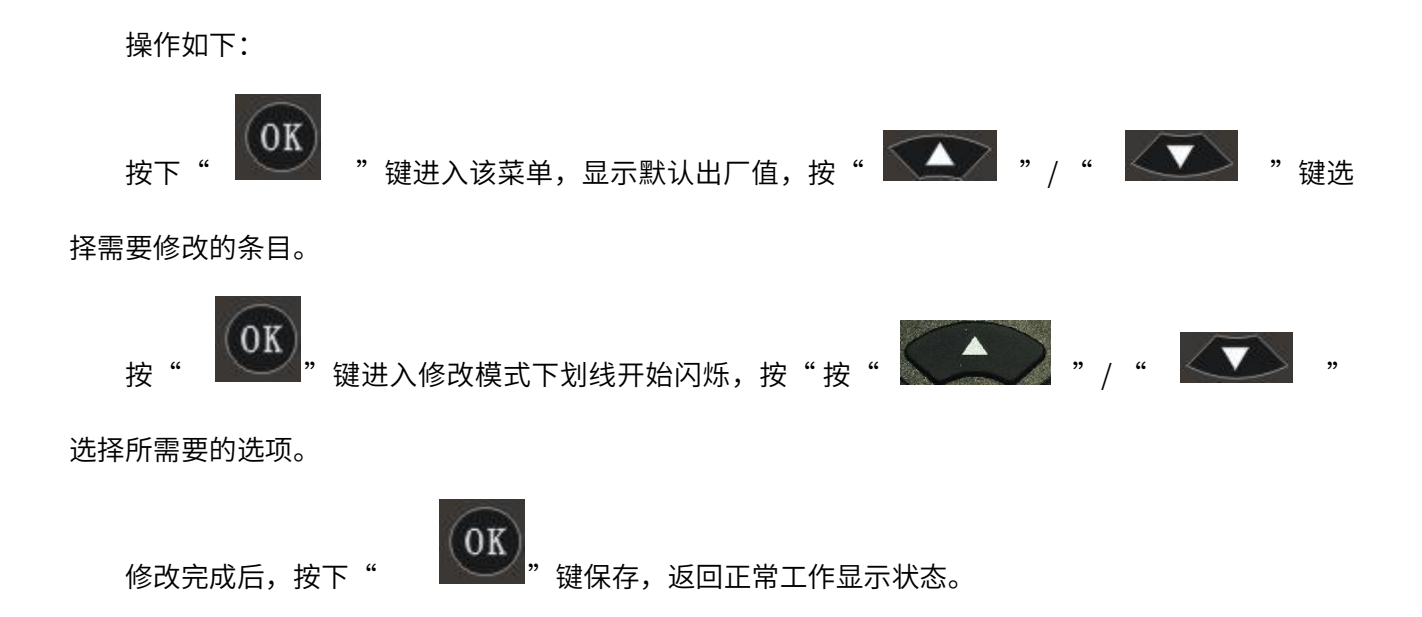

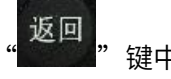

在以上操作进行中均可按" <sup>"这当!</sup>" 键中止操作或放弃修改,并返回上一级菜单页面。

**● 气体参数**

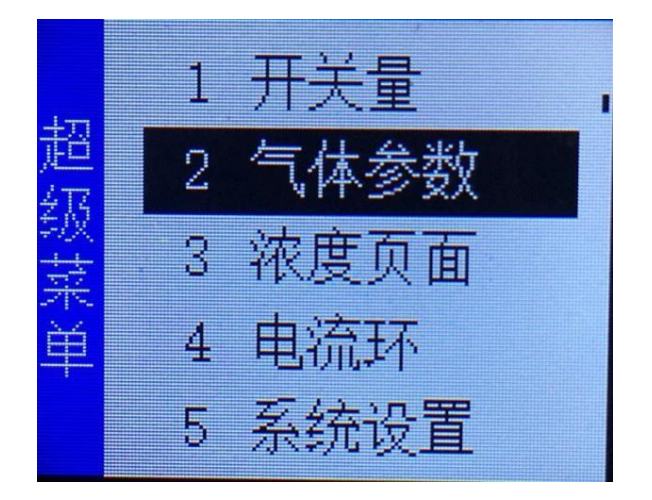

超级菜单的气体参数页面包括:气体单位、正常区间、归零启用、归零值、准备时间、无气标定、 高报启用、低报启用。每一项功能都可以进行修改参数值。

操作如下:

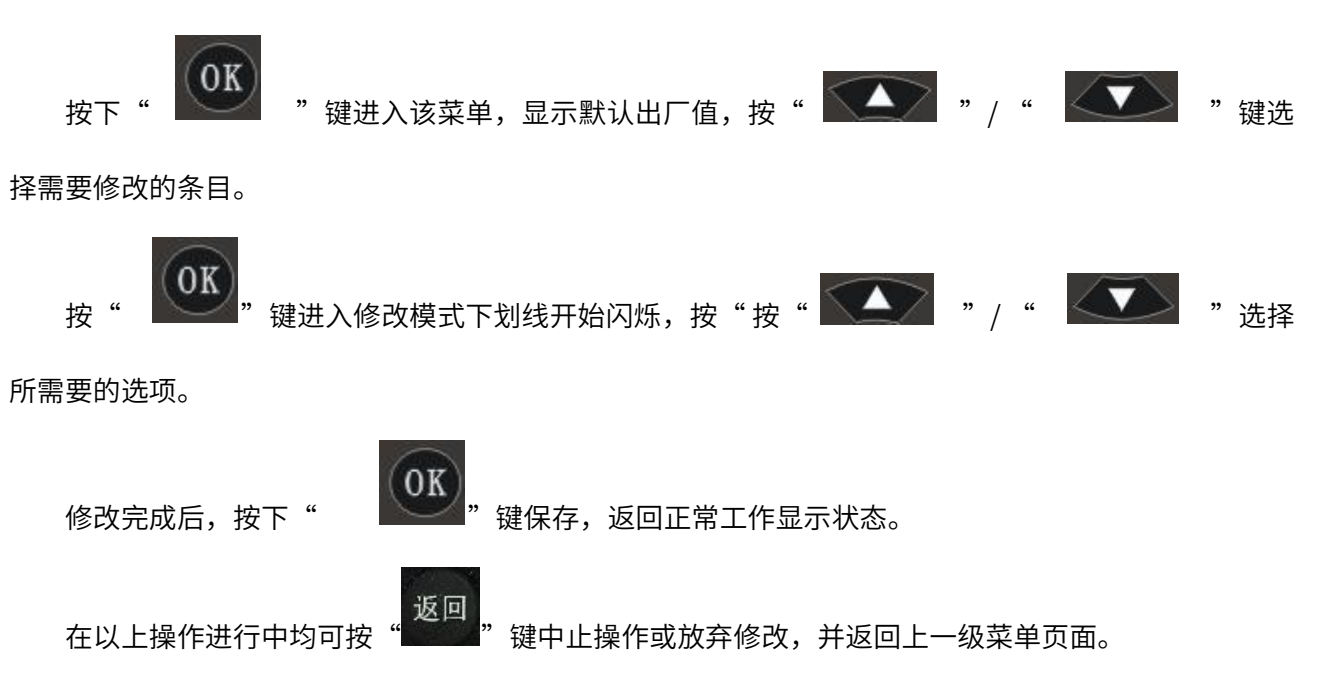

### **● 浓度页面**

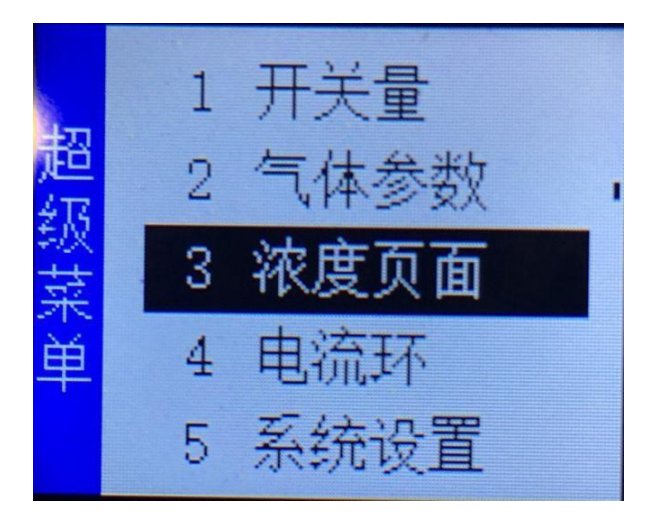

超级菜单的浓度页面包括:曲线、气体、单位、温度、字体。每一项功能都可以进行修改显示结果。

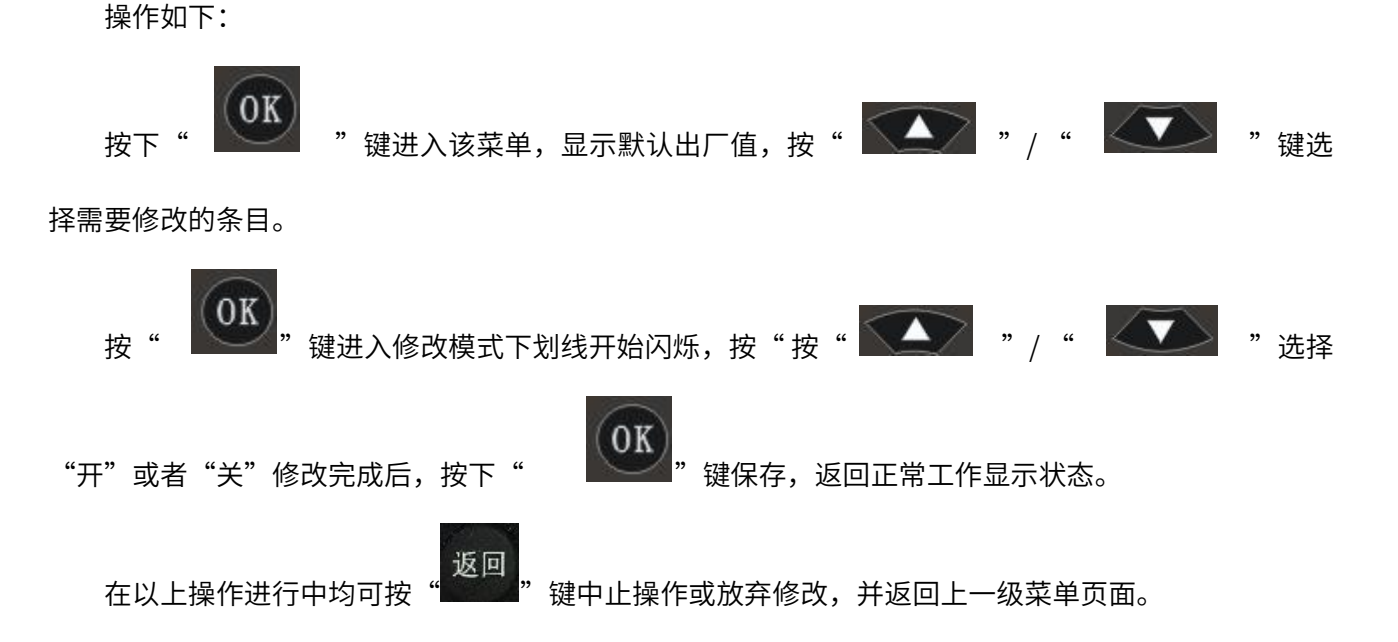

### **● 电流环**

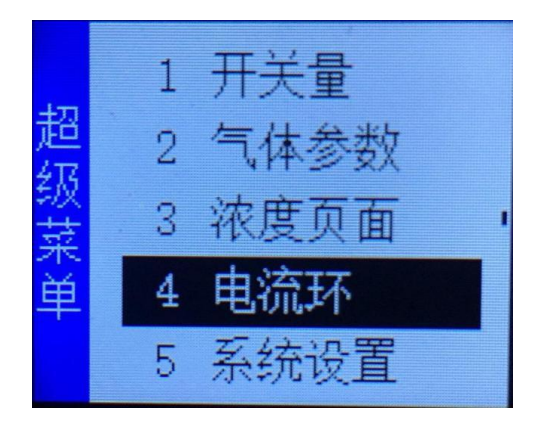

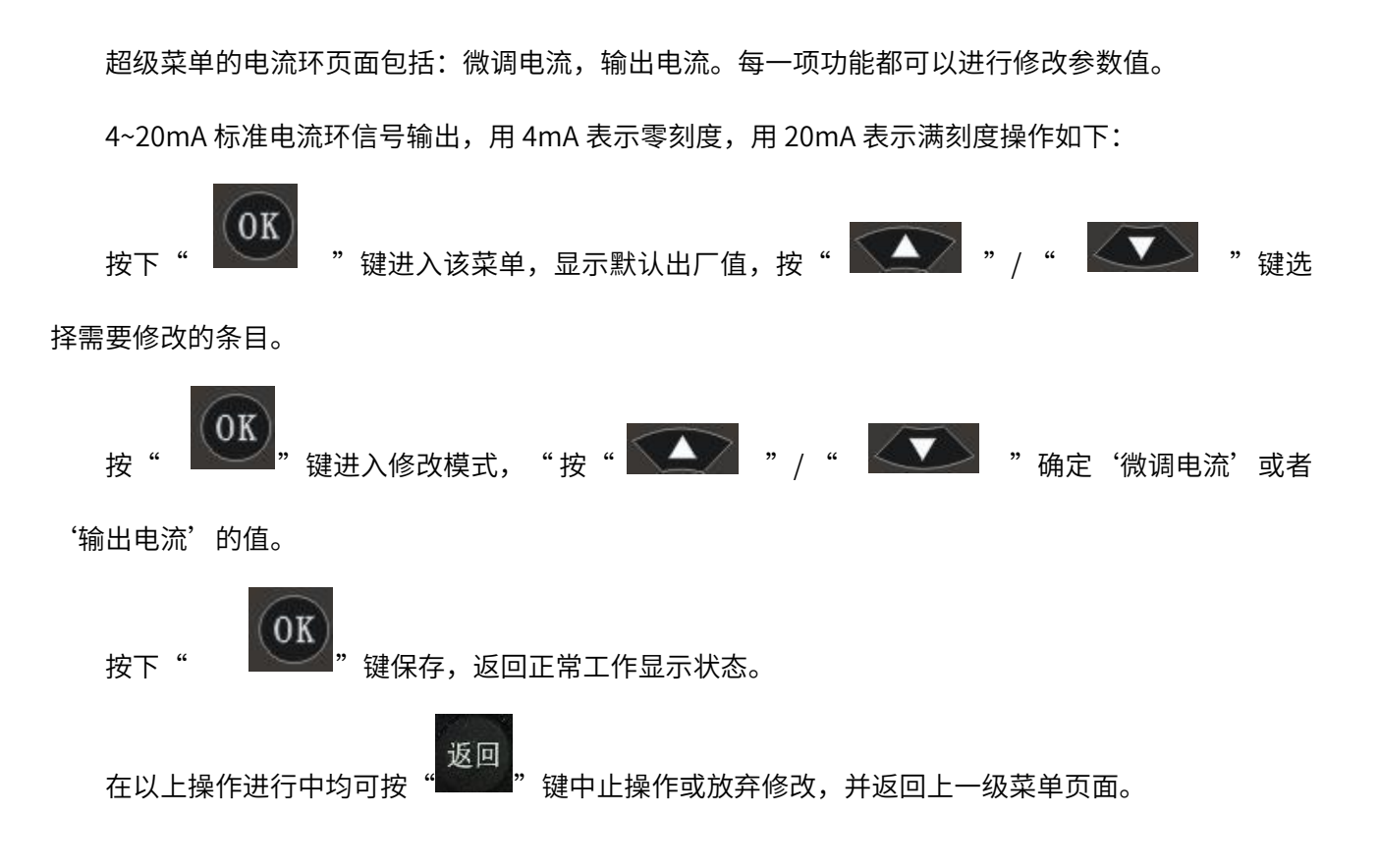

### **● 系统设置**

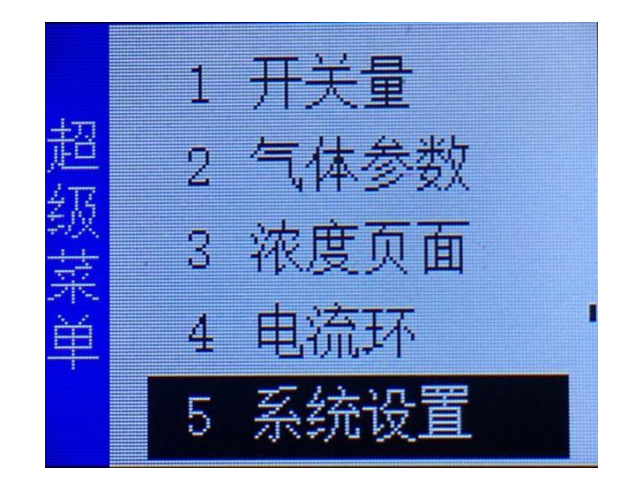

超级菜单的系统设置页面包括:握手码,菜单超时,关灯时间。每一项功能都可以进行修改参数值。

操作如下:

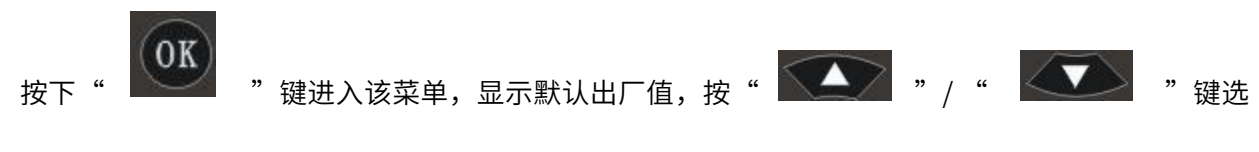

择需要修改的条目。

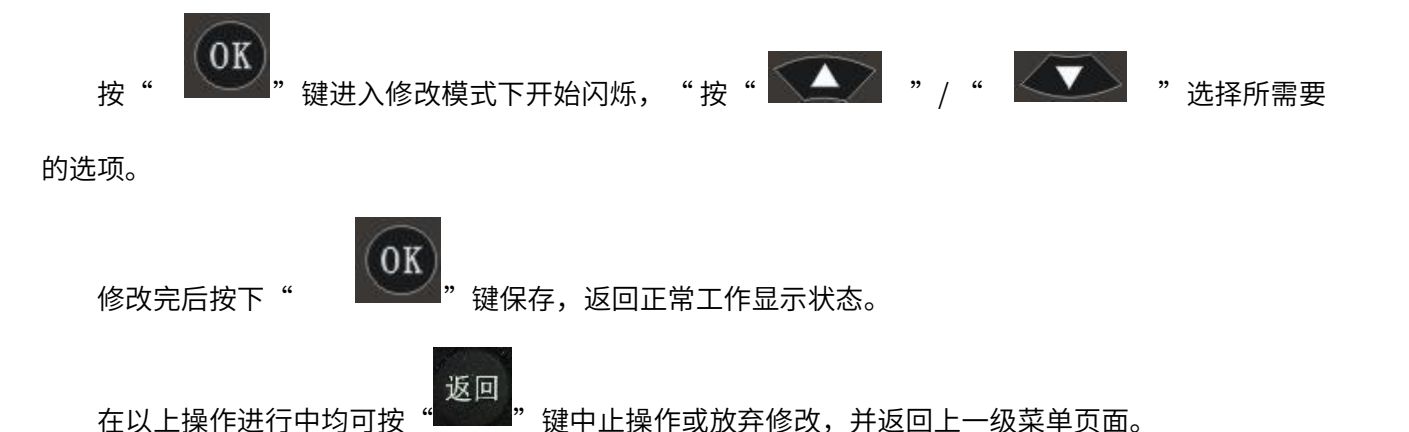

### **● 传感器 ID**

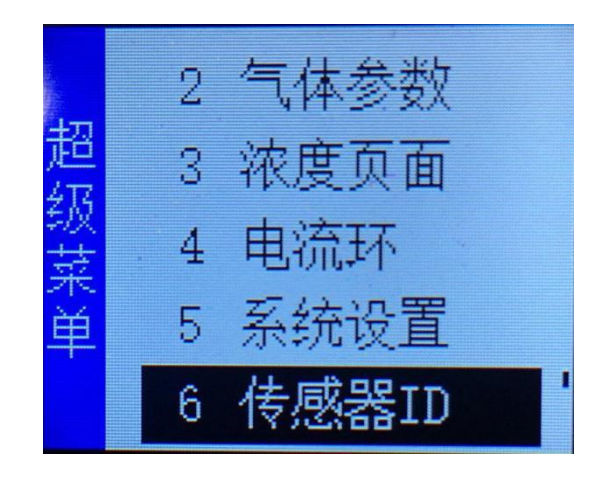

进入该菜单项后,显示传感器的默认 ID 号操作如下:

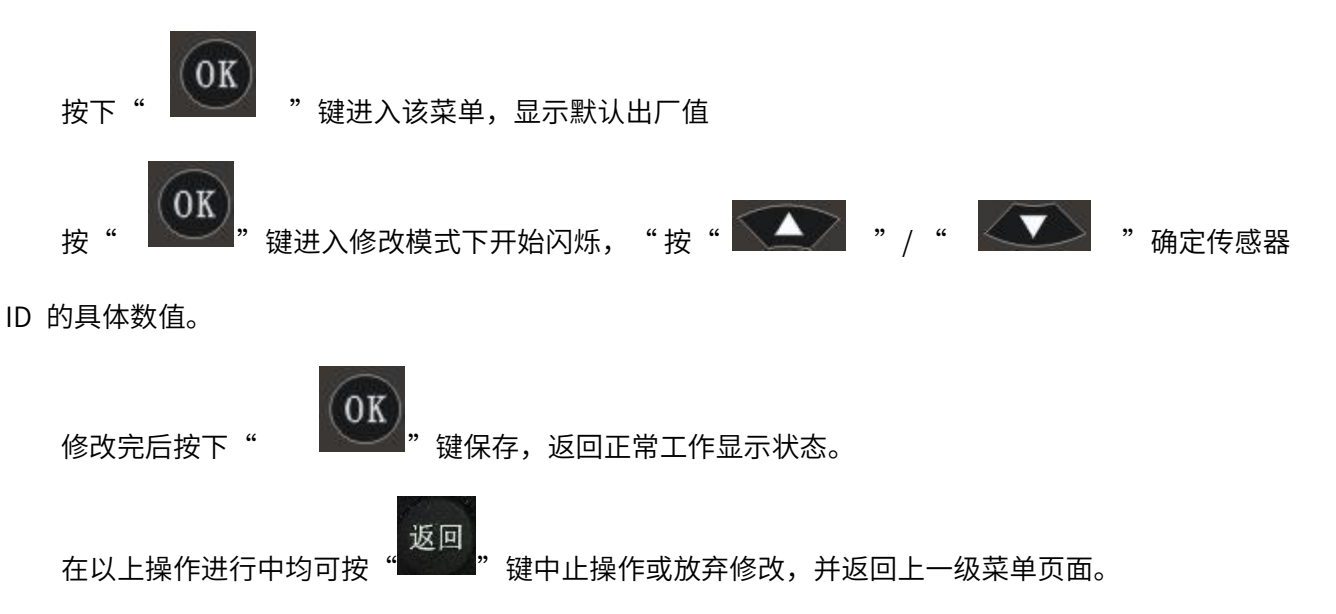

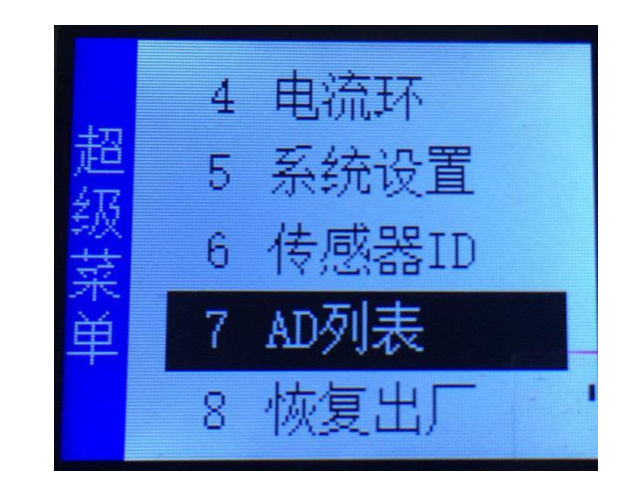

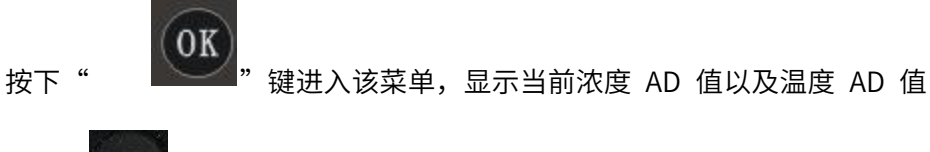

按下" "键即可返回上一级菜单页面。

**● 恢复出厂**

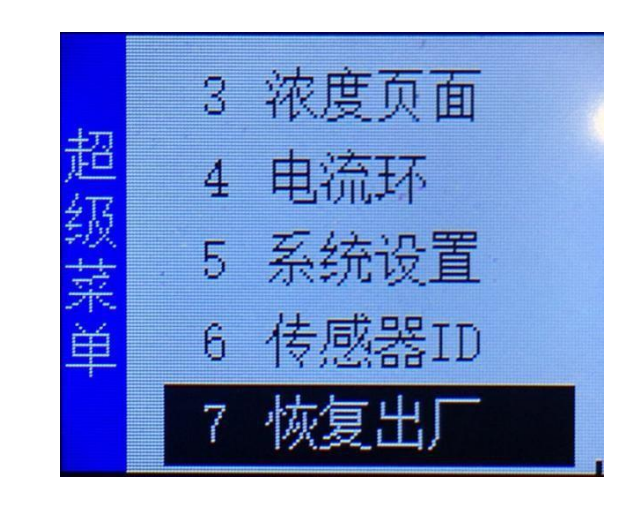

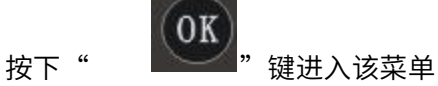

按下 "  $\overline{OR}$  " 恢复标定的出厂设置

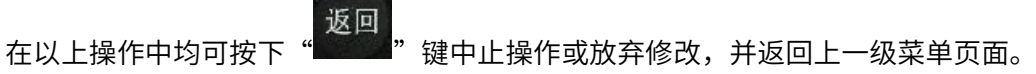

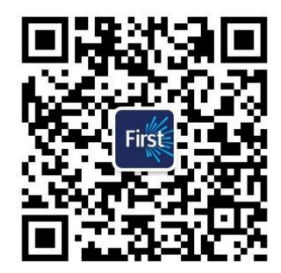

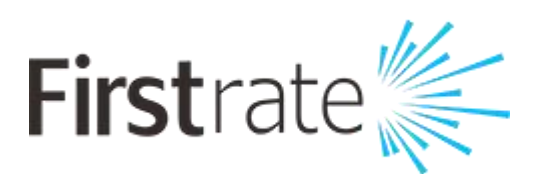

### **湖南菲尔斯特传感器有限公司**

### **Hunan Firstrate Sensor Co.,Ltd**

地址:湖南省长沙市雨花经开区智能制造产业园振华路智庭园 1 栋

电话:0731-86905666

网址:www.firstsensor.cn

**400-607-8500**